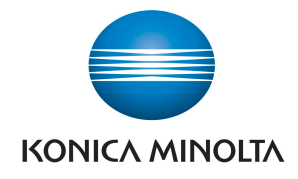

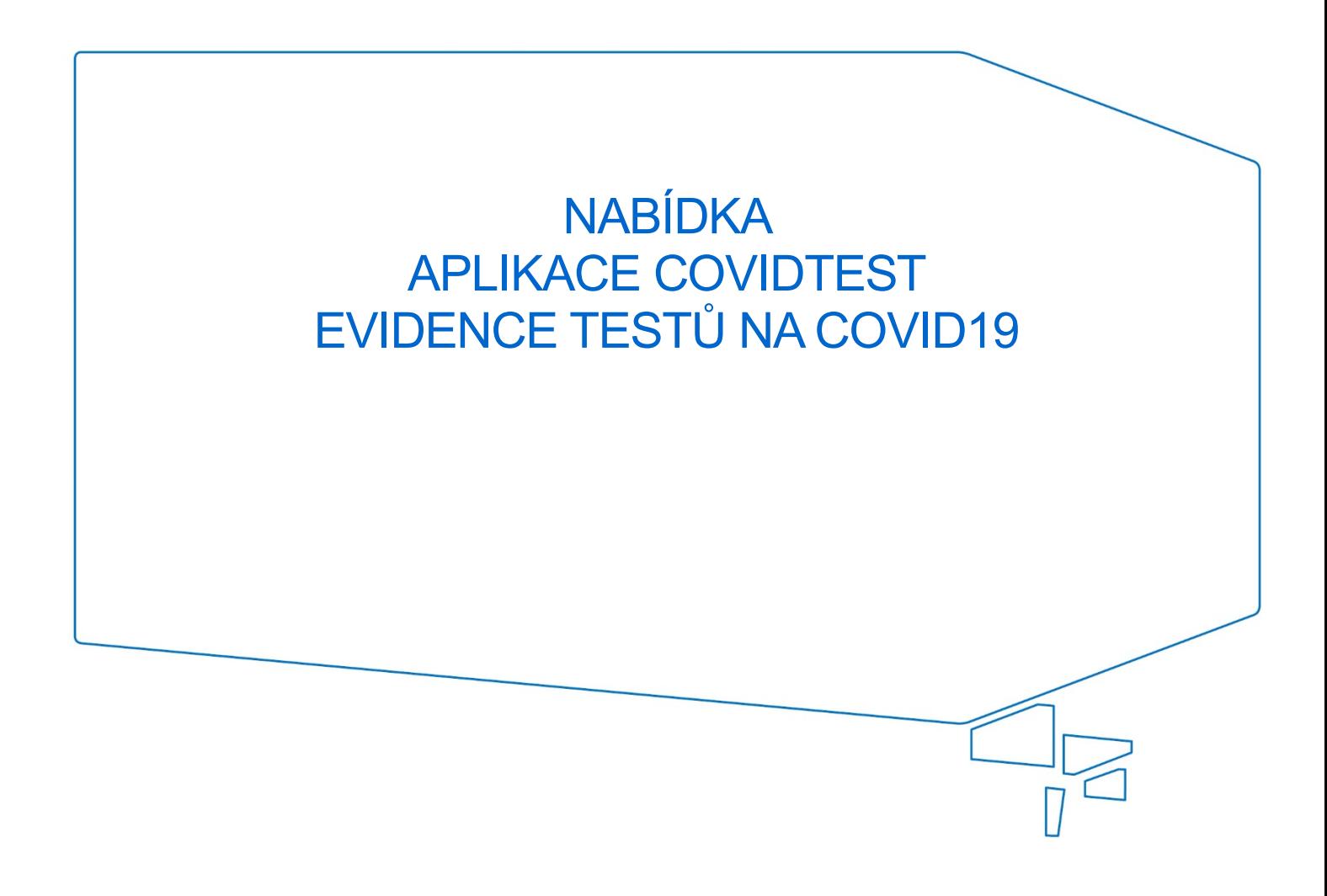

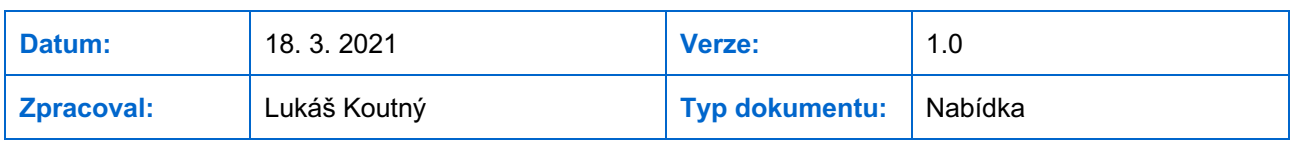

Nepřesvědčujeme, podáváme **DŮKAZY.**

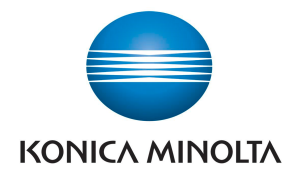

## **1 Úvod**

Aplikace umožňuje uživatelům, kteří mají nastavená patřičná oprávnění, zaznamenat výsledek svého testu na COVID-19 do seznamu v systému SharePoint. Výhodou aplikace je velmi rychlá, uživatelsky snadná a bezpečná evidence výsledku v souladu s pravidly GDPR. A to včetně obohacení o další data, jako je textový popis nebo připojení souboru (např. certifikátu externího testu). Vytvořený seznam usnadňuje práci HR oddělení, které s ním může dále nakládat, např. po doplnění čísla pojištěnce odeslat na příslušnou zdravotní pojišťovnu, která dle aktuálních nařízení může testy proplatit. Power Apps aplikace je dostupná prostřednictvím odkazu ve webovém prohlížeči po přihlášení nebo prostřednictvím mobilního telefonu na platformě Android a iOS. Základním předpokladem pro použití aplikace jsou licence Microsoft 365 (dříve Office 365) opravňující využívat Power Apps a SharePoint uživatelům, kteří budou výsledky testů zaznamenávat (Microsoft 365 Business Basic nebo vyšší).

# **2 Popis aplikace**

Jedná se o Power Apps Canvas aplikaci, která je dodávána formou instalačního balíčku. Dodavatel provede administrátora zákaznického Microsoft Tenantu postupem instalace aplikace a společně provedou parametrizaci aplikace. Aplikace umožňuje:

- Zadat výsledek testu na COVID-19. Tedy zda byl výsledek pozitivní, nebo negativní.
- Přidat popis výsledku testu formou textového pole.
- Připojit soubory (například certifikát z laboratoře).
- Evidovat, zda byl test externí, či ne.
- Zadat zdravotní pojišťovnu výběrem ze seznamu zdravotních pojišťoven ČR (seznam je možné definovat dle požadavku zákazníka).
- Evidovat uživatele, který záznam výsledku provedl.
- Zaznamenat datum a čas, kdy k zaevidování došlo.
- Exportovat filtrované seznamy provedených testů pro vykázání pojišťovně, reporting apod.

U každého záznamu se vytvoří nová položka v seznamu na SharePointu. Tento seznam musí administrátor Microsoft Tenantu zákazníka připravit a nastavit mu patřičná oprávnění (vhodné nastavení specifikuje dodavatel). Uživatelé, kteří budou evidovat výsledky testu pomocí Power Apps Canvas aplikace, musí mít do tohoto seznamu takové oprávnění, aby mohli vytvořit položku v seznamu. Pomocí nastavení SharePoint lze seznam připravit tak, aby se uživatelům zobrazily pouze jejich položky. Vlastník seznamu však uvidí celou evidenci.

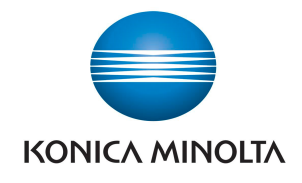

#### **3 Vzhled aplikace**

Snímek obrazovky zachycuje přehledné uživatelské rozhraní již nastavené aplikace připravené k použití:

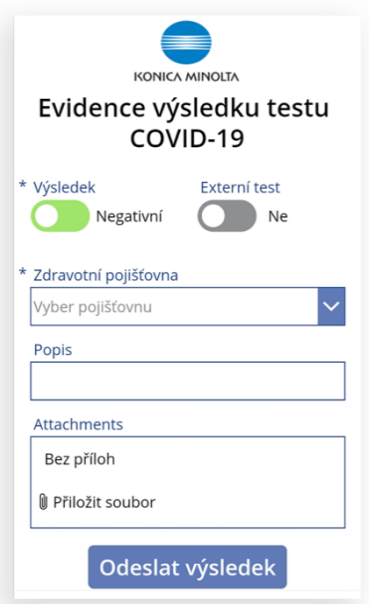

Po kliknutí na tlačítko "Odeslat výsledek" je zkontrolováno, zda jsou vyplněny povinné atributy. Ty jsou označeny hvězdičkou a je možné je také parametrizovat dle požadavků zákazníka. Pokud údaje nejsou vyplněny, je uživatel upozorněn na potřebu doplnění. K vložení do seznamu dojde až po vyplnění povinných informací a opětovném odeslání výsledku. Po úspěšném zaevidovaní výsledku testu je uživateli zobrazena potvrzovací obrazovka:

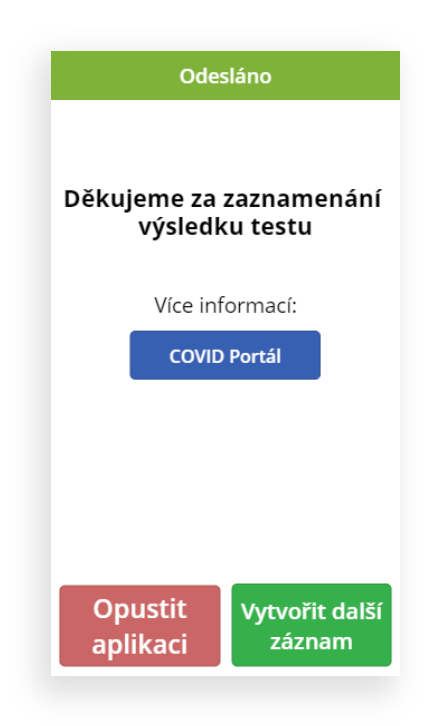

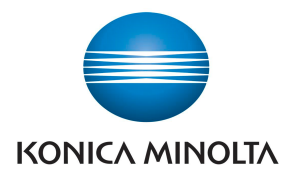

Kliknutím na tlačítko "COVID portál" je uživatel přesměrován na web Covid Portál | Vládní opatření lidskou řečí (gov.cz), kde může získat nejaktuálnější informace o vládních opatřeních. Kliknutím na tlačítko "Opustit aplikaci" uživatel aplikaci uzavře. Kliknutím na tlačítko "Vytvořit další" může uživatel zaznamenat další výsledek (tlačítko je možné ve fázi parametrizace odebrat).

Aplikaci je možné v případě přání zákazníka upravit tak, že evidenci výsledků bude provádět pověřený pracovník (např. recepce, závodní lékař apod.).

## **4 Způsob dodání**

Aplikace bude dodána na základě objednávky. Dodavatel provede parametrizaci produktu společně s administrátorem tenantu zákazníka prostřednictvím online schůzky přes Microsoft Teams. Administrátor nasdílí obrazovku osobě dodavatele a ten navede administrátora k potřebným nastavením. Důležitým bodem instalace je stanovení vhodného umístění seznamu pro evidenci testů na SharePoint zákazníka.

V rámci schůzky dodavatel navede zákazníka v následujících bodech:

- Jak naimportovat aplikaci do systému.
- Jak vytvořit a nastavit seznam pro evidenci testu v SharePointu.
- Jak propojit aplikaci se seznamem v SharePointu.
- Drobné úpravy vzhledu obrazovek aplikace (lze například doplnit logo společnosti, změnit rozmístění prvků či barvu).
- Jak aplikaci otestovat.
- Jak aplikaci nasdílet uživatelům pro užívání.

Časová náročnost instalace: 4 hodiny.

### **5 Cena**

Cena aplikace včetně výše specifikovaných bodů dodání je 20 000 Kč bez DPH.